## **Table of Contents**

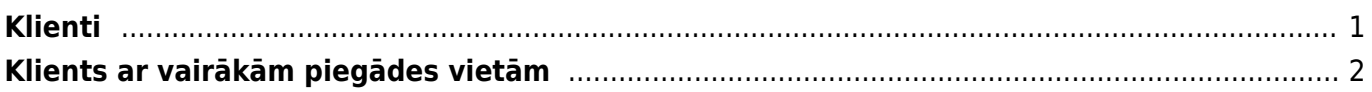

 $1/2$ 

<span id="page-2-0"></span>Lai "Directo" dokumentos varētu norādīt klientu, ir jābūt izveidotai klienta kartītei.

Jaunu klienta kartīti var izveidot, dodoties uz kolonnu SISTĒMA → Dokumenti → Klienti → nospiežot pogu Pievienot jaunu

Klientu kartītes "Directo" [var arī importēt. Tad vienlaicīgi var izveidot daudz klientu kartīšu.](https://wiki.directo.ee/lv/hooldus#datu_imports)

Klienta kartītē noteikti jāaizpilda sekojošie lauciņi:

• **Nosaukums** – klienta nosaukums. Ja klients ir uzņēmums, tad šajā laukā jānorāda uzņēmuma nosaukums.

Sākot rakstīt uzņēmuma nosaukumu, parādīsies izvēlnes lodziņš ar Latvijā reģistrētajiem uzņēmumiem, no kuriem var izvēlēties nepieciešamo. Uzņēmumu sarakstu var atvērt, arī ar dubultklikšķi ieklikšķinot lauciņā Nosaukums.

Laukā Re**ģ. Nr.** jānorāda klienta reģistrācijas numurs. Ja klients būs izvēlēts no "Directo" piedāvātā uzņēmumu saraksta, tad uzņēmuma reģistrācijas numurs un arī adrese un valsts kartītē tiks norādīti automātiski.

• **PVN reģions** – jānorāda klientam atbilstošais PVN reģions.

 Atbilstoši klienta PVN reģionam pārdošanas dokumentos artikuliem tiks piemērotas PVN likmes un grāmatvedības konti, kuri artikulu klašu (vai artikulu) kartītēs norādīti kā reģionam atbilstošie.

• **PVN reģ.nr.** - ja klients ir PVN maksātājs, tad šajā laukā jānorāda PVN maksātāja numurs.

Klienta bankas datus norāda lauciņos **Banka** un **B/konts**.

Laukā **Banka** norāda klienta banku. To var izvēlēties no banku saraksta. Banku sarakstu var atvērt, ar dubultklikšķi ieklikšķinot lauciņā Banka.

Laukā **B/konts** norāda klienta bankas konta numuru.

Atkarībā no nepieciešamības aizpilda arī citus laukus, piemēram:

• Kods - klienta kartītes kods "Directo" sistēmā. Ja šis lauks tiek atstāts tukšs, tad pēc kartītes saglabāšanas sistēma kodu piešķirs automātiski.

• **Kategorija** – [ja klients jāiekļauj klientu klasē, tad šajā laukā norāda nepieciešamo klientu klasi.](https://wiki.directo.ee/lv/customer_class)

• **Cenu lapa** – ja uz klientu ir attiecināma konkrēta cenu formula, tad tā jānorāda šajā lauciņā.

• **E-pasts** – e-pasta adrese, uz kuru klientam jāsūta dokumenti (piemēram, rēķini) un paziņojumi. Ja jānorāda vairākas e-pasta adreses, tad tās viena no otras jāatdala ar semikolu (";") un bez atstarpes.

• Ja klientam dokumenti no "Directo" ir jāsagatavo un jānosūta angliski, nevis latviski, tad klienta kartītes lauciņā **Valoda** ir jānorāda angļu valoda (ENG). Tad izdrukas, kurās ir iekļauts valodas filtrs, šim klientam tiks sagatavotas un nosūtītas angļu valodā.

Ja būs jāsagatavo Intrastat atskaite par preču izvedumu, tad [šeit](https://wiki.directo.ee/lv/ladu_aru_intrastat) ir pieejams apraksts, kurā arī aprakstīti ar Intrastat saistītie klienta kartītes lauki. Ja klienta kartītē šie lauki tiek aizpildīti, tad pēc tam ar klientu saistītajos dokumentos ar Intrastat saistītā informācija par klientu tiek norādīta

## automātiski.

Lai saglabātu klienta kartīti un tajā norādīto informāciju, kartītē jānospiež poga Saglabāt.

Ja pēc klienta kartītes izveidošanas tajā tiks veiktas izmaiņas, tad kartītes sadaļā Papildinājumi varēs redzēt, kādas izmaiņas veiktas, kad tās veiktas un kurš lietotājs ir tās veicis.

## <span id="page-3-0"></span>**Klients ar vairākām piegādes vietām**

[Klientiem, kuriem ir vairākas piegādes vietas \(piemēram, "Maxima" vai "Rimi" ir daudzi veikali\)](https://wiki.directo.ee/_media/lv/faktorings_pasutijums.png) [klientu kartītes ir jāveido citādāk nekā to klientu kartītes, kuriem ir tikai viena piegādes vieta.](https://wiki.directo.ee/_media/lv/faktorings_pasutijums.png)

Ir jāizveido atsevišķa galvenā klienta kartīte un atsevišķas klientu kartītes katrai piegādes vietai.

Vispirms jāizveido **galvenā klienta kartīte** un tajā jānorāda:

- reģistrācijas numurs,
- PVN reģistrācijas numurs,
- juridiskā adrese.
- Kā arī cita informācija, ja nepieciešams.

Pēc tam jāizveido **klientu kartītes piegādes vietām**. Jāņem vērā, ka tajās:

- nav jānorāda reģistrācijas numurs,
- nav jānorāda PVN reģistrācijas numurs,
- nav jānorāda juridiskā adrese,
- laukā Faktorings jānorāda galvenās klienta kartītes kods,
- laukos, kuri attiecas uz piegādes adresi, norāda piegādes adresi.

Jāņem vērā, ka galvenajā klienta kartītē lauciņš Faktorings ir jāatstāj tukšs.

Veidojot klienta pasūtījumu uz piegādes vietu, lauciņā Klients norāda to klientu, kurš atbilst piegādes vietai. Tad lauciņā Maksātājs automātiski tiks norādīts klients, kurš ir norādīts piegādes vietas klienta kartītes lauciņā Faktorings.

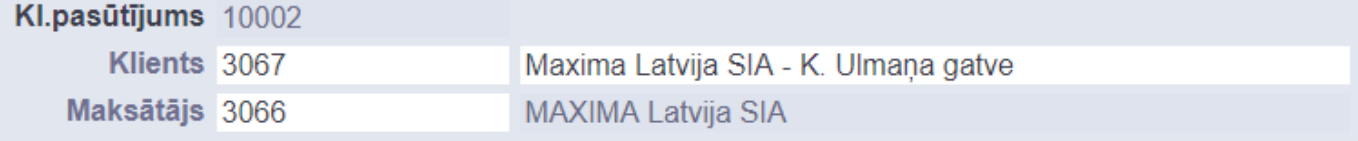

Savukārt rēķinā, laukā Pasūtītājs norādot klienta kartīti, kura atbilst piegādes vietai, laukā Klients automātiski tiks norādīta galvenā klienta kartīte.

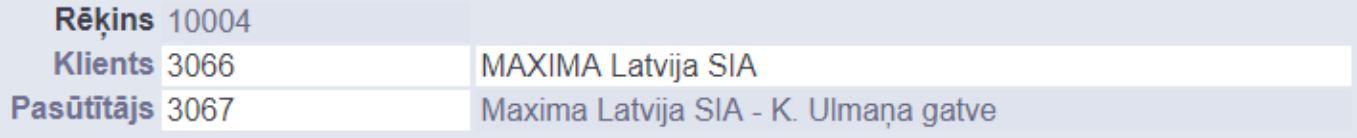

From: <https://wiki.directo.ee/> - **Directo Help**

Permanent link: **[https://wiki.directo.ee/lv/yld\\_klient?rev=1616052518](https://wiki.directo.ee/lv/yld_klient?rev=1616052518)**

Last update: **2021/03/18 09:28**